# **1. DESCRIPCIÓN DEL PANEL FRONTAL**

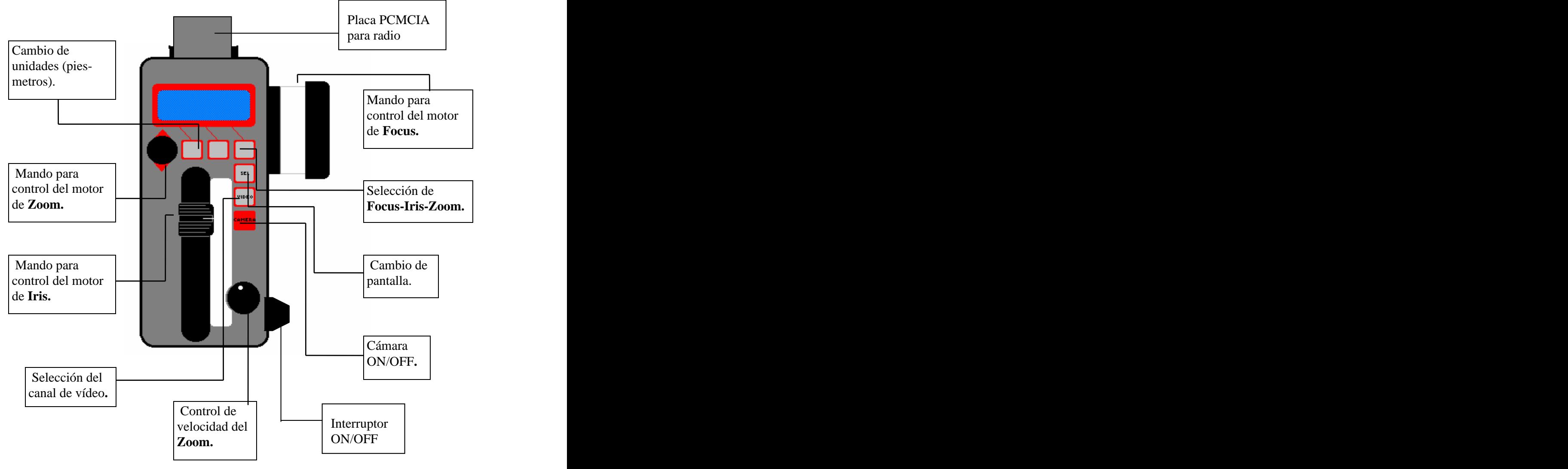

#### **2.PUESTA EN MARCHA**

#### **2.1. Conexión por cable**

Cuando se conecta el mando de foco por cable, la primera pantalla que aparece por unos instantes si el sistema funciona correctamente es la siguiente:

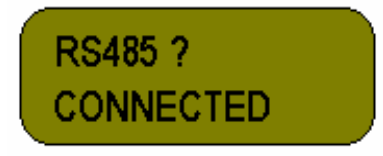

En caso de que el cable que une el mando de foco con el sistema esté roto o cruzado aparecería la siguiente pantalla:

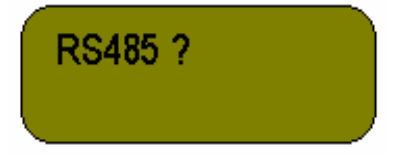

Esto nos indica que no existe comunicación entre el mando y el control. En caso de que el sistema está por radio, pero está seleccionado el canal 10, canal sin cable, aparecerá la siguiente pantalla:

Entonces, parar el mando y cambiar el canal de comunicación de cable a radio, como se describe en Ajustes de Límites en la pág. 8 de este manual.

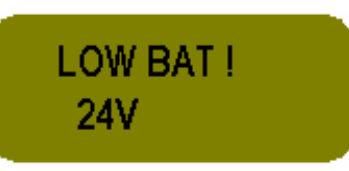

#### **2.2. Conexión por radio**

Al poner en marcha el mando aparece momentáneamente la siguiente pantalla:

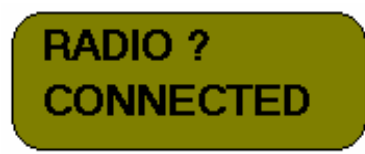

En caso de que el canal seleccionado en el mando de foco y en la caja FIZ no coincidan, el sistema quedaría bloqueado en la siguiente pantalla hasta que no se seleccione el mismo canal.Tambien aparecerá esta pantalla en el caso de que la caja FIZ no esté correctamente alimentada(comprobar que el LED de la caja FIZ esté rojo).

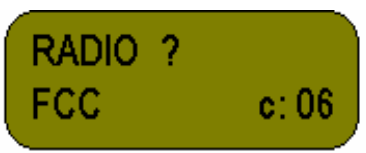

La transmisión por radio se puede realizar a través de diferentes canales según la normativa seleccionada (apartado AJUSTES DE FÁBRICA). Se ha de seleccionar el mismo canal en el mando y en la caja FIZ. En el mando de foco se puede cambiar el canal según se explica en el apartado AJUSTES DE FÁBRICA. En la caja FIZ se cambia el canal mediante un selector situado debajo de la placa de radio: las opciones disponibles van desde **0** hasta **A** (**A** se corresponde con el canal 10). Recordar que para que sea efectivo el cambio de canal en la caja FIZ, se debe parar la alimentación de la misma y volverla a conectar.

El resto del funcionamiento es el mismo para cable o para radio.

Seguidamente aparece también sólo durante unos segundos la siguiente pantalla si el mando está programado para trabajar con 16 mm. También se puede programar para trabajar con 35 mm. Es importante verificar que el formato de la película utilizada corresponde con el indicado en esta pantalla para que el contador de metros o pies nos de una medida correcta de la palícula rodada.

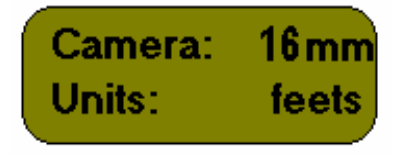

## **3. ¿RESET TODO?**

Una vez que se ha puesto en marcha el sistema, este menú nos pregunta si se desea realizar "reset" de las opciones grabadas en el programa, de los límites de cada motor y de los motorespara buscar los topes mecánicos. Si se escoge la opción "no" se trabajará con las últimas opciones de programa y con los límites y los topes mecánicos memorizados la última vez que se activó el mando. Si se presiona la tacla "yes", se resetea toda la memoria y los motores comienzan a buscar los topes de la lente automáticamente.

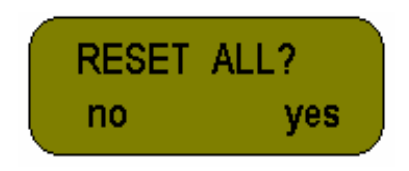

# **4. PANTALLA PRINCIPAL (Velocidad y metros rodados)**

### **OPERACIÓN POR CABLE**

Una letra pequeña en la parte derecha de la pantalla nos indica si existe o no el canal serie. Si esta letra es una **C**, el control nos está diciendo que sí existe el canal serie; si la letra es una "**N"** no existe comunicación a través del canal serie.

# **OPERACIÓN POR RADIO**

Si estuviéramos utilizando la opción de radio, esta letra sería una **Y** o una **N.** En el caso de que perdiéramos la cobertura irá desapareciendo parte de la letra **Y** hasta que finalmente aparecerá una **N** intermitente, indicándonos que hemos perdido la comunicación.

También tenemos información de los motores FIZ conectados. En caso de que algún motor no puedallegar a la posición que se le indica mediante los potenciómetros del mando, en la parte superior derecha de la pantalla aparecería una letra **F**, **I**, ó **Z,** indicando el motor que no ha llegado a la posición. Este fenómeno se puede producir porque el motor se quede estacado o porque la óptica se quede bloqueada.

Esta pantalla nos indica la velocidad de la cámara, los metros o pies de película rodados, la duración de la última toma (también en pies o metros) y nos dice si la cámara está encendida o apagada:

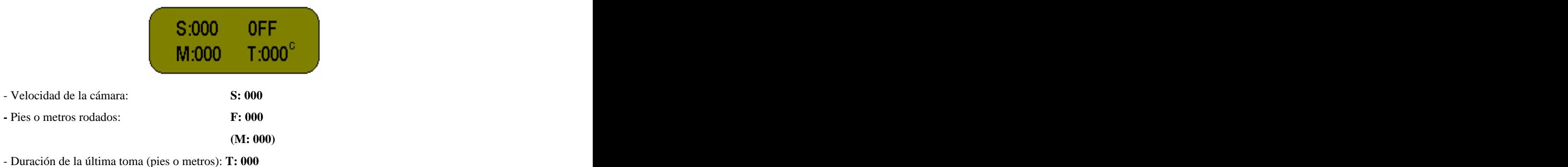

- Encendido o apagado de la cámara: **ON (OFF)**

Desde esta pantalla podemos cambiar la unidad de medida de la película rodada de pies a metros o viceversa (se ha de mantener apretado el botón de la izquierda durante uno o dos segundos).

Para poner en marcha la cámara debemos presionar el botón rojo que lleva el indicativo **CAMERA**. El mensaje **OFF** cambiará a **ON**. Para volver a apagar la cámara procedemos del mismo modo.

Si desde esta pantalla presionamos el botón superior de la derecha, en el display tendremos información relacionada con los potenciómetros de **Zoom**, **Iris** y **Focus** de manera que podremos comprobar si dichos potenciómetros están o no están calibrados. Al presionar la primera vez este botón aparecerá en la parte inferior derecha de la pantalla la siguiente indicación **F: 632** (este número varía según la posición del mando de foco); si el potenciómetro de **Focus** está bien calibrado, los tres dígitos tendrán que variar desde prácticamente 000 hasta 999 en correspondencia con los dos extremos del mando. Si volvemos a presionar el botón aparecerá el mensaje I (igual que para el **Focus** el número variará dependiendo de la posición del potenciómetro de **Iris**); ahora podemos comprobar la calibración del **Iris** del mismo modo que con el **Focus**. Presionando nuevamente el botón podremos leer **Z: 000**; tal como hemos visto para el mando de **Focus**, si presionamos el potenciómetro de **Zoom** hacia arriba tiene que salir el valor **999**; presionándolo hacia abajo volverá a salir la indicación **000**. Estos tres dígitos también se pueden utilizar como indicadores de posición del motor de **Zoom** , siempre que hayamos programado un recorrido en la pantalla "ZOOM". En este caso un extremo del potenciometro coincidirá con la mínima opertura de la lente, y el otro extremo con lamáximaconsiguiendo así un posicionador exacto del motor. Presionando un cuarta vez este botón aparece una nueva pantalla que mediante una barra deslizante nos posiciona de una manera más aproximada que la anterior el motor de **Zoom**.

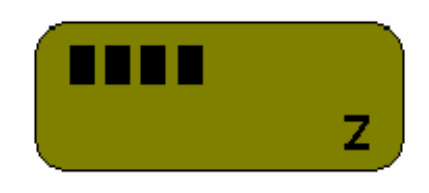

Volviendo a presionar el mismo botón aparece de nuevo la pantalla principaldesde la cual, presionando el botón **SEL** pasamos a las diferentes pantallas.

# **5.LÍMITES**

Las tres pantallas que vienen a continuación sirven para fijar límites, borrarlos y cambiar de dirección los motores de **Focus**, **Iris** y **Zoom.** Estas tres pantallas aparecen en este orden a medida que vamos presionando el botón de cambio de pantalla (**SEL**).

Para invertir el sentido de giro de cualquiera de estos 3 ejes podemos utilizar el botón superior de la izquierda; al presionar este botón el signo en forma de flecha situado a la izquierda en la pantalla cambiará de sentido.

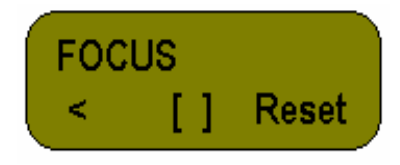

Con el botón central fijamos un recorrido de la óptica entre los límites que más nos convengan. La manera de proceder para fijar los límites de **Focus** es la siguiente:

- 1º. Situamos la óptica de **Focus** en la posición deseada para el primer límite.
- 2º. Presionamos el botón central y lo mantenemos en esta posición. Aparecerá la siguiente pantalla:

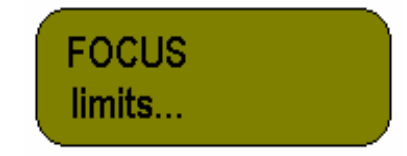

3º. Manteniendo apretado este botón llevamos el **Focus** hasta el segundo límite y a continuación dejamos de presionar la tecla. A partir de este momento la lente de **Focus** se moverá entre estos dos límites ocupando todo el recorrido del potenciómetro.

Para recuperar el recorrido total de la óptica tenemos que presionar el botón superior de la derecha que lleva la indicación **Reset**.

Presionando **SEL** pasamos a la siguiente pantalla (límites para el **IRIS**).

Los límites de **Iris** se fijan del mismo modo que el utilizado para los límites de **Focus**.

En el caso de **Zoom**, el procedimiento varía ligeramente:

1º. Llevamos la óptica a la posición deseada para el primer límite.

2º. Presionamos el botón central de límites ([]). Aparecerá momentáneamente el siguiente mensaje: **User limit 1** (Límite 1 del usuario).

3º. Llevamos la óptica hasta la posición deseada para el segundo límite.

4º. Presionamos el boton central y aparecerá por unos instantes el mensaje: **User limit 2** (Límite 2 del usuario).

Tal como hemos visto para **Focus** e **Iris**, podemos presionar el botón **Reset** para borrar estos límites.

Cambiamos de pantalla presionando el botón **SEL**.

#### **6.TOPES MECÁNICOS**

Búsqueda de topes mecánicos de la óptica (**Reset**). Esta opción se utiliza cuando se cambia la óptica de la cámara para que el sistema quede calibrado y reconozca los topes mecánicos de la nueva óptica. También se pueden calibrar los topes desconectando el cable del motor de la óptica correspondiente (**Focus, Iris** o **Zoom**).

Tal como se ve en el dibujo, cada botón de la hilera superior se corresponde con un tipo de óptica (**Focus**,

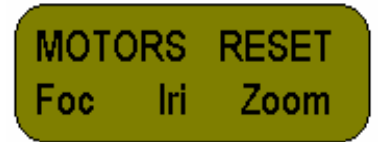

**Iris** y **Zoom**). Al presionar uno de estos botones, el motor correspondiente a esa óptica girará hacia un lado hasta encontrar el tope mecánico del sistema y a continuación girará hacia el otro lado hasta encontrar el otro tope.

### **7.MOVIMIENTO DE LA CABEZA (ZAPPER)**

Desde esta pantalla podemos controlar el movimiento de la cabeza desde el mando de foco. Cuando se entra en esta pantalla aparece un interrogante preguntando si realmente se quiere tener el control de la cabeza desde el mando de foco.

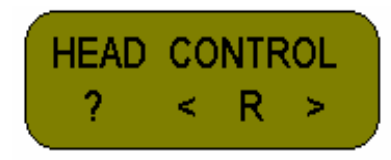

Esta pantalla está pensada para que el ayudante pueda controlar la cabeza desde el mando para cambiar el chasis o la óptica sin que nadie toque el control o para que el director de fotografía pueda hacer un encuadre. Cuando se usa esta función se pierde el control desde las manivelas o el joystick.

Si presionamos el botón superior de la izquierda aparecerá el mensaje **OK** lo cual quiere decir que a partir de este momento podemos controlar los ejes de PAN y TILT presionando el potenciómetro de Zoom horizontal y en<br>vertical respectivamente, y el eje de ROLL presionando los dos botones superiores de la derecha. Esta opción se puede anular desde el control central (**Manivelas**, **Joystick** y **JDR**).Con el potenciómetro inferior dela derecha fijamos la velocidad máxima de movimiento de los tres ejes.

Para volver a recuperar el control de la cabeza desde las **Manivelas**, el **Joystick** o el **JDR** sólo tenemos que cambiar de pantalla presionando el botón **SEL**.

# **8. FORMATO DE LA PELÍCULA (16/35 mm)**

En esta pantalla podemos seleccionar el formato de la película con la que estamos rodando simplemente presionando el botón superior de la izquierda para **16 mm** o el botón superior central para **35 mm**

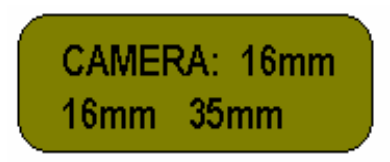

#### **9.SELECCIÓN DEL NIVEL DE POTENCIA PARA LA BUSQUEDA DE ZEROS (MOTOR POWER)**

Desde esta pantalla se puede seleccionar el nivel de potencia de busqueda de los topes de óptica de los motores FIZ para adecuar la fuerza de dichos motores a la óptica utilizada. El nivel activo queda indicado por las letras parpadeantes.a cada motor se le puede memorizar una potencia diferente pudiendo elegir entre low L, media M y hig H, presionando cada uno delos botones correspondientes a cada uno de los motores.. Está opción también queda grabada en memoria después de apagar el mando.

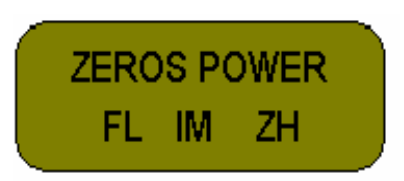

# **10.SELECCIÓN DEL NIVEL DE POTENCIA PARA LOS MOTORES**

Esta pantalla funciona igual que la anterior con la diferencia que la potenciamemorizada será la que losmotores adopten como normal de trabajo.

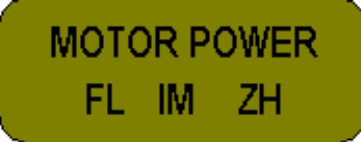

# **11. AJUSTES DE FÁBRICA**

Si se pone en marcha el mando de foco mientras se mantiene apretado el botón superior central se tiene acceso al menú de ajustes de fábrica. Desde este menú se puede calibrar los potenciómetros de Zoom, Foco, Iris, Iris externo así como seleccionar la normativa de comunicaciones por radio según el país y el canal a través del cual se enviará la información.

La primera pantalla que aparecerá es la siguiente:

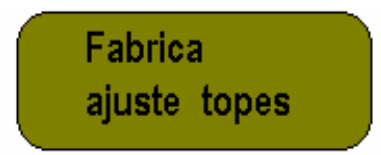

Apretando el botón **SEL** vamos pasando de pantalla en pantalla en el siguiente orden:

1.- Calibración del potenciómetro de Zoom.

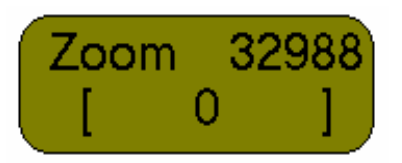

Se mantiene presionado el potenciómetro de zoom hacia abajo y se aprieta el botón superior izquierdo; a continuación se procede del mismo modo con el potenciómetro hacia arriba y el botón superior derecho; por último, se deja suelto el potenciómetro y se presiona el botón superior central.

2.- Calibración del potenciómetro de Zoom como Zapper.

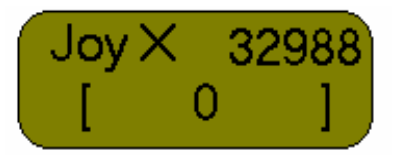

Se realiza de la misma manera que en el punto 1 pero manteniendo presionado el potenciómetro a izquierda (número más bajo) y derecha (número más alto).

3.- Calibración del potenciómetro de Foco.

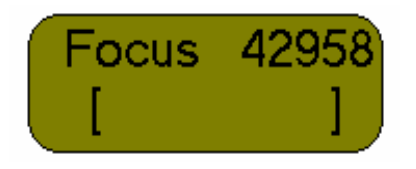

Se lleva el potenciómetro de foco hacia un extremo (número inferior) y se presiona el botón superior izquierdo; a continuación se lleva el potenciómetro hacia el otro extremo y se presiona el botón superior derecho. Es conveniente no llevar el potenciómetro hasta el final del recorrido y parar poco antes del extremo.

4.- Calibración del potenciómetro de Iris.

Mismo procedimiento que para el Foco.

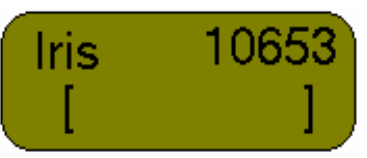

5.- Calibración del Iris externo.

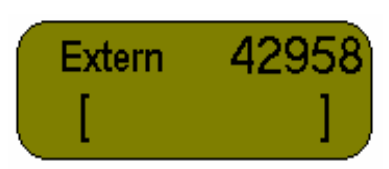

Mismo procedimiento que en los dos puntos anteriores.

6.- Selección de la normativa de comunicaciones por radio.

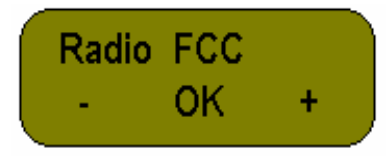

Con los botones "**+"** y "**-"** se selecciona una de las siguientes normativas: **FCC**, **IC**, **ETSI**, **SPAIN**, **FRANCE** y **MKK** (cada normativa permite un número diferente de canales) . Con el botón central (**OK**) se activa la normativa que aparezca en pantalla. (Está opción queda grabada en memoria)

7.- Selección del canal de transmisión.

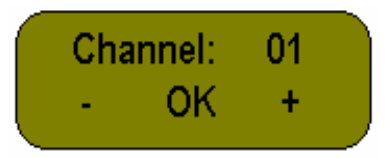

Según la normativa activada en la pantalla anterior el número de canales disponibles varía. Para activar el canal de trabajo se presiona la tecla **OK**. (Queda grabada en memoria).

# **12. MENSAJE DE CAMBIO DE BATERÍA (LOW BAT !!)**

Cuando la batería se agota, el sistema envía un mensaje anunciando que deberíamos cambiarla para poder continuar trabajando correctamente. Si la tensión proporcionada por la batería es suficiente para trabajar con el mando pero es aconsejable cambiarla porque está llegando al valor límite de funcionamiento, en la parte superior derecha de la pantalla sale una letra **B**.

Cuando el nivel ya es tan bajo que no nos permite seguir trabajando con el mando aparece la siguiente pantalla:

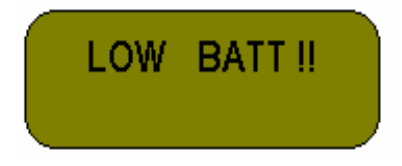

### **13. OPCIONES ESPECIALES (Compensación de velocidad/iris/obturador)**

Se accede al menú de opciones especiales manteniendo presionado el botón superior central más de dos segundos. Aparecerá la pantalla siguiente:

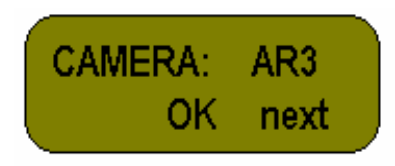

Desde esta pantalla podemos seleccionar control de diferentes cámaras o la opción generador de trayectoria (**MOTION GEN**). Activando la opción de control de alguna de las cámaras analógicas(ARRI III, BLIV ó SRII) podemos compensar velocidad con diafragma. Activando una de las opciones de cámaras digitales ARRI 435 ó ARRI 535 podemos compensar velocidad con diafragma y obturador, y activando la opción de cámara digital SRIII tenemos la opción de compensar la velocidad con el diafragma. Si activamos la opción de cámara MOVIECAM, podemos accionar el sistema de cambio de velocidad compensada por diafragma de la SPEED CONTROL mediante la HAND UNIT. Y por último activando el menú REVOLUTION podemos controlar el movimiento de esta lente.

Con el botón **next** seleccionamos la opción deseada y presionando **OK** activamos dicha opción. - *Cámaras analógicas y SRIII:*

Seleccionando cualquiera de las cámaras analógicas tenemos la posibilidad de fijar una velocidad de cámara mínima y una velocidad máxima y grabar a intervalos hasta 30 posiciones de diafragma. Cuando la cámara ruede a cualquier velocidad situada entre esas dos velocidades mínima y máxima, el diafragma se situará automáticamente en la posición adecuada según las posiciones grabadas. El resultado será que la imagen mantendrá el mismo brillo para todas las velocidades sin necesidad de controlar el diafragma manualmente.

Ejemplo con la cámara SRII: con el botón next seleccionamos la cámara y con el botón OK pasamos a la siguiente pantalla.

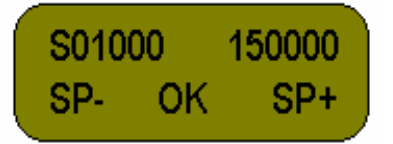

En este menú seleccionamos las velocidades mínima y máxima entre las cuales variará la cámara. El primer carácter **S** indica velocidad (speed), los cinco siguientes dígitos marcan la velocidad mínima (3 enteros y 2 decimales) y los cinco últimos velocidad máxima (3 enteros y 2 decimales). Con el botón **OK** pasamos de dígito en dígito y con los botones **SP+** y **SP-** aumentamos o disminuímos la velocidad.

Una vez activadas las velocidades mínima y máxima presionamos el botón **SEL**. Desde la siguiente pantalla podemos grabar hasta 30 puntos de posición del diafragma que se correspondan con 30 valores de velocidad entre la mínima y la máxima activadas anteriormente.

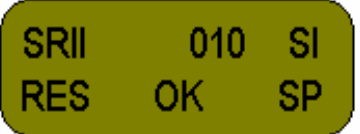

El botón **RES** sirve para borrar el banco de memoria de la última grabación. Es recomendable borrar siempre la memoria antes de comenzar: al presionar el botón RES los tres dígitos centrales, que marcan la velocidad, se ponen automáticamente en la velocidad mínima. Con el botón SP variamos los tres dígitos centrales de v y una vez seleccionada variamos el diafragma (potenciómetro) hasta obtener en el monitor la imagen deseada; presionamos **OK** y este punto queda grabado en memoria. Podemos proceder del mismo modo hasta un máximo de 30 puntos.

A partir de este momento podemos hacer que la cámara varíe entre las velocidades mínima y máxima grabadas mientras que el diafragma seguirá automáticamente las variaciones de velocidad (compensación de velocidad con diafragma). Esta variación de velocidad la podemos controlar manualmente o hacerla automática. Para ello, presionando **SEL** pasamos a la última pantalla:

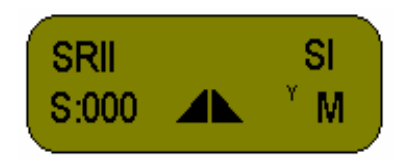

Este display nos indica en su línea superior el tipo de cámara controlado (en este caso **SRII**) y el tipo de compensación (velocidad-diafragma [speed-iris], **SI**).

En la línea inferior la **S** nos indica la velocidad, el símbolo ? indica rampa de compensación automática, la letra Y señala que hay conexión entre el mando de foco y la caja FIZ y la letra R ó M indica el tipo de compensación activado (rampa o manual). Presionando el botón central entramos en la siguiente pantalla desde la cual p fijar el tiempo de duración de la rampa automática entre1 y 99 segundos (el mínimo es 1 segundo para variaciones de velocidad de 50fps, y 4 segundos para variaciones de velocidad de 150 fps). Con los botones "**+**" y "**-**" variamos la duración de la rampa y con el botón **OK** volvemos a la pantalla anterior.

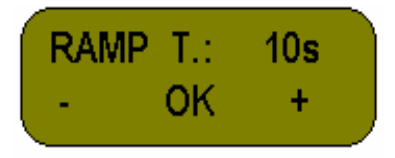

Una vez seleccionada la duración de la rampa, apretamos el botón superior derecho hasta que aparezca la letra R. La rampa ya está activada. Para ponerla en marcha movemos el potenciómetro de iris desde un extremo hasta<br>el opuesto: podemos comprobar cómo el símbolo ? parpadea y queda incompleto. Cuando el símbolo ? vuelve a s estado normal quiere decir que la variación de velocidad desde la mínima hasta la máxima (o viceversa) se ha completado en el tiempo que le indicamos al entrar en la pantalla ? . Durante la variación de velocidad el diafragma ha ido variando su abertura automáticamente según los puntos grabados anteriormente.

Para hacer esta variación manual apretamos el botón superior derecho hasta que aparezca la letra M. Ahora, variando el potenciómetro de iris controlamos la velocidad de la cámara pudiendo pararnos en cualquier valor (el diafragma también seguirá las variaciones manuales). - *Cámaras digitales* **(435 y 535):**

Desde la pantalla principal de opciones especiales seleccionamos la cámara 435 y presionamos **OK** aparecerá la siguiente pantalla:

Con los botones "**+**" y "**-**" seleccionamos el tipo de compensación y con el botón **OK** pasamos a la siguiente pantalla.

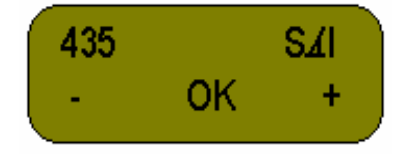

Tipos de compensación:

**SI**: velocidad con diafragma. Se realiza del mismo modo que el ejemplo de cámara analógica.

∠I: obturador con diafragma. Permite variar el obturador entre dos límites grabados y que el diafragma también varíe automáticamente con los cambios del obturador. Al seleccionar esta opción aparecerá la siguiente pantalla:

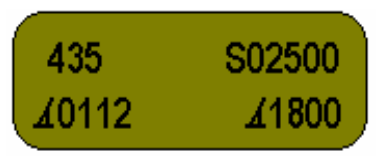

Arriba a la izquierda tenemos indicado el tipo de cámara. En la misma fila a la derecha podemos seleccionar la velocidad de trabajo y en la fila inferior seleccionamos las posiciones inicial y final del obturador en grados. Para movernos a través de la pantalla utilizamos el botón superior central y para variar los valores utilizamos los botones superiores izquierdo y derecho. Una vez tenemos los valores deseados presionamos **SEL** y desde la siguiente pantalla variamos la posición del obturador con el botón  $\angle$ , y del diafragma con el potenciómetro de iris. A cada punto de diafragma elegido le asignamos un punto de obturador y así sucesivamente, presionando el botón **OK**, podemos grabar hasta 30 puntos. Con **SEL** pasamos a la siguiente pantalla. Desde aquí se puede activar la compensación manual o por rampa tal como se explica en el anterior ejemplo (cámaras analógicas).

 $\angle$ : obturador. En esta opción se puede fijar unos límites inferior y superior para el obturador y una velocidad de trabajo. Las pantallas son idénticas a las vistas en la opción anterior excepto la pantalla de memorización ya que aquí no se compensa con iris.

**S** $\angle$ I: velocidad con obturador y diafragma. En esta modalidad se realizan dos tipos de compensación: hasta cierto valor de velocidad, esta se compensa con variaciones de diafragma, y a partir de ese valor la compensación se realiza con variaciones de obturador. Primero se ha de fijar los dos límites de velocidad mínima y velocidad máxima. A continuación se fija la velocidad de cambio a partir de la cual se quiere que la compensación pase de diafragma a obturador. Si el valor de la velocidad de cambio no es aceptado por el sistema se pondrán a parpadear alternativamente los valores de velocidad de cambio y de posición del obturador  $(\angle)$ : tendremos que subir el valor de la velocidad de cambio. Por último, en el tramo de velocidad compensada por diafragma, se memorizan los puntos velocidad-diafragma que se crean convenientes. La pantalla es la siguiente:

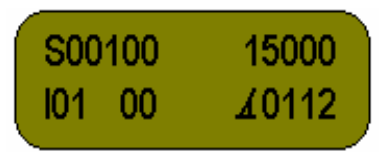

La S indica velocidad. Los cinco dígitos siguientes indican velocidad mínima (3 enteros y 2 decimales); en la misma línea, los últimos cinco dígitos indican velocidad máxima. En la línea inferior, los dos primeros dígitos sirven para seleccionar los valores de velocidad a los cuales se les va a asignar una posición del diafragma (puntos que quedarán grabados para realizar la compensación), el siguiente valor es el de la velocidad de cambio de compensación por diafragma a compensación por obturador. Los últimos cuatro dígitos muestran la posición del obturador (en grados) cuando la cámara llega a la velocidad de cambio de compensación. Estos dígitos cambian automáticamente al variar la velocidad de cambio de compensación (valor central de la fila inferior).

Para seleccionar el valor que queremos cambiar utilizamos el botón superior central y para variar ese valor utilizamos los botones superiores izquierdo y derecho. Una vez fijados los valores de velocidad mínima y máxima, si presionamos de nuevo el botón central, seleccionaremos el valor de la velocidad de cambio que podemos fijar con los botones izquierdo y derecho. Al apretar de nuevo el botón central seleccionamos el valor inferior izquierdo para grabar los puntos velocidad-diafragma: con el botón superior derecho variamos el valor de la velocidad y le asignamos un valor de iris con el potenciómetro. Presionando el botón central grabamos el punto (hasta un máximo de 30). Cuando lleguemos al valor de la velocidad de cambio (los 2 dígitos centrales), si presionamos la tecla central volveremos a seleccionar la línea superior, el valor de velocidad mínima.

Con el botón **SEL** pasamos a la última pantalla para seleccionar la duración de la rampa y la compensación manual o por rampa automática.

 $S \angle$ : velocidad con obturador.

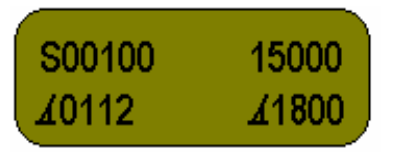

Igual que en la opción anterior fijamos los valores de velocidad mínima y máxima (línea superior). En la línea inferior, el primer valor del obturador varía automáticamente al cambiar los límites de velocidad. La posición final queda siempre a 180º. Presionando el botón **SEL** pasamos a la siguiente pantalla desde donde podemos variar la duración de la rampa (botón ?) y seleccionar compensación manual o por rampa automática.

#### **-** *Generador de trayectoria:*

La utilidad de esta opción es la siguiente: controlar automáticamente el foco y el zoom mediante un lector (encoder) situado en un travelling. Una vez programado el sistema, foco y zoom variarán automáticamente al mover la cámara sobre un travelling.

Desde la pantalla de opciones especiales seleccionamos la opción **MOTION GEN** (botón **OK**). Aparecerá la siguiente pantalla:

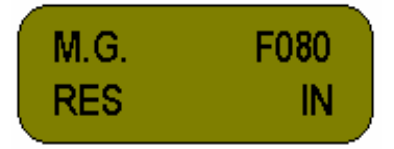

**M.G.** indica que estamos en la opción generador de trayectoria. Los dígitos de la línea superior a la derecha indican la posición del potenciómetro de foco. En la línea inferior tenemos **RES** para borrar el banco de memoria de foco e **IN** para introducir los puntos que queramos memorizar.

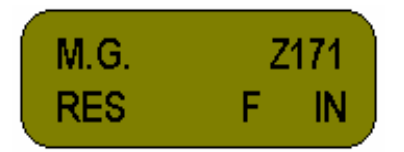

El procedimiento es el siguiente: se mueve la cámara (montada sobre un travelling con un lector de posición) hasta la posición deseada y se ajusta el foco; a continuación se presiona el botón **IN**. Se puede realizar la misma operación hasta grabar un total de 60 puntos (es importante no superar este número ya que si no habría que comenzar a grabar desde el principio). Una vez grabados los puntos de foco se presiona **SEL** y pasamos a la siguiente pantalla:

Desde esta pantalla podemos grabar otros 60 puntos para el zoom tal como hemos hecho anteriormente para el foco. Presionamos **SEL**.

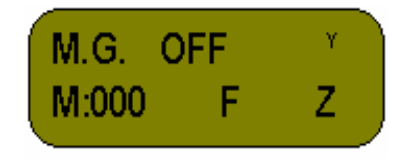

La **F** y la **Z** parpadeando indican que están activados el foco y el zoom automáticos. Se pueden desactivar presionando los dos botones superiores central (Foco) y de la derecha (Zoom). Si no están activados, las letras dejan de parpadear y entonces podemos controlar el foco y el zoom, aunque movamos el travelling, desde la unidad de mando de foco (potenciómetros de foco y zoom). También existe la posibilidad de corregir el foco manualmente

En la línea superior tenemos información sobre el estado de la cámara (**ON**/**OFF**) y cobertura (**Y**/**N**).

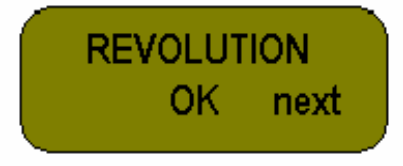

Presionando **SEL** durante más de dos segundos volvemos a las opciones de control normal del mando de foco.

## -*Cámara Moviecam:*

Seleccionando la siguiente pantalla mediante el botón OK, entramos en el menú especial de control de las cámaras Moviecam, tanto compact como superamerica.

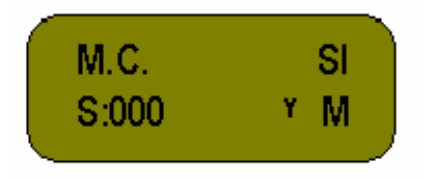

La pantalla que aparece nos indica la velocidad de la cámara (S:000) cuando esta esté en marcha; la cámara que controlamos (M.C.: Moviecam Compact) ; el modo de compensación(SI: velocidad con diafragma) y el modo de control manual M o automático R.

Desde esta pantalla activamos la rampa programada en el SPEED CONTROL de la misma manera que lo haciamos con las cámaras digitales o analógicas.

# **14. MONITOR DE VÍDEO**

mission on 26 experimental in the model galaxies into a simula Particular Schedule and the model of the specific state of the specific state of the specific state of the specific state of the specific state of the specifi **Monitor de vídeo**: opcionalmente podemos conectar un pequeño monitoren el conector **Lemo** amarillo de cuatro pins situado detrás en la parte superior del mando. El mando lleva incorporado un soporte para fijar dicho monitor en su parte superior. Mediante el botón VIDEO podemos seleccionar entre tres canales de vídeo: los dos que están disponibles en el panel de conexionado de la cabeza y del sistema de control (**Manivelas**, **Joystick** ) y un tercero (VIDEO EXTERNAL) que sólo está disponible en la parte trasera del control. A este último conector se puede envíar cualquier señal útil para el operador de foco o para el realizador, como por ejemplo la señal modificada tras pasar por la unidad móvil.

Este monitor también es útil para visualizar la señal de la cámara Witness apuntando a las escalas de las diferentes lentes utilizadas.

Para obtener señal de vídeo en este monitor, el interruptor 2 situado en el panel posterior de la unidad de control (**Manual de control de la cabeza**) debe estar en una o en otra posición según el mando de foco esté conectado a la caja intermedia o a la unidad de control directamente.

# **15. CAJA DE SERVO (FIZ)**

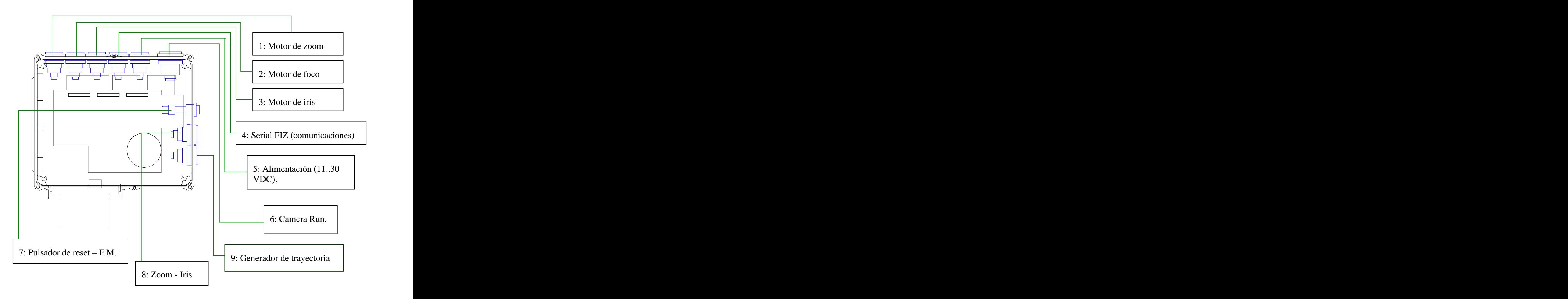

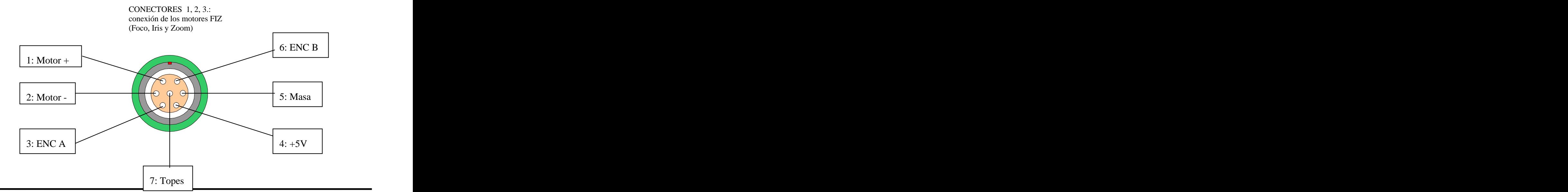

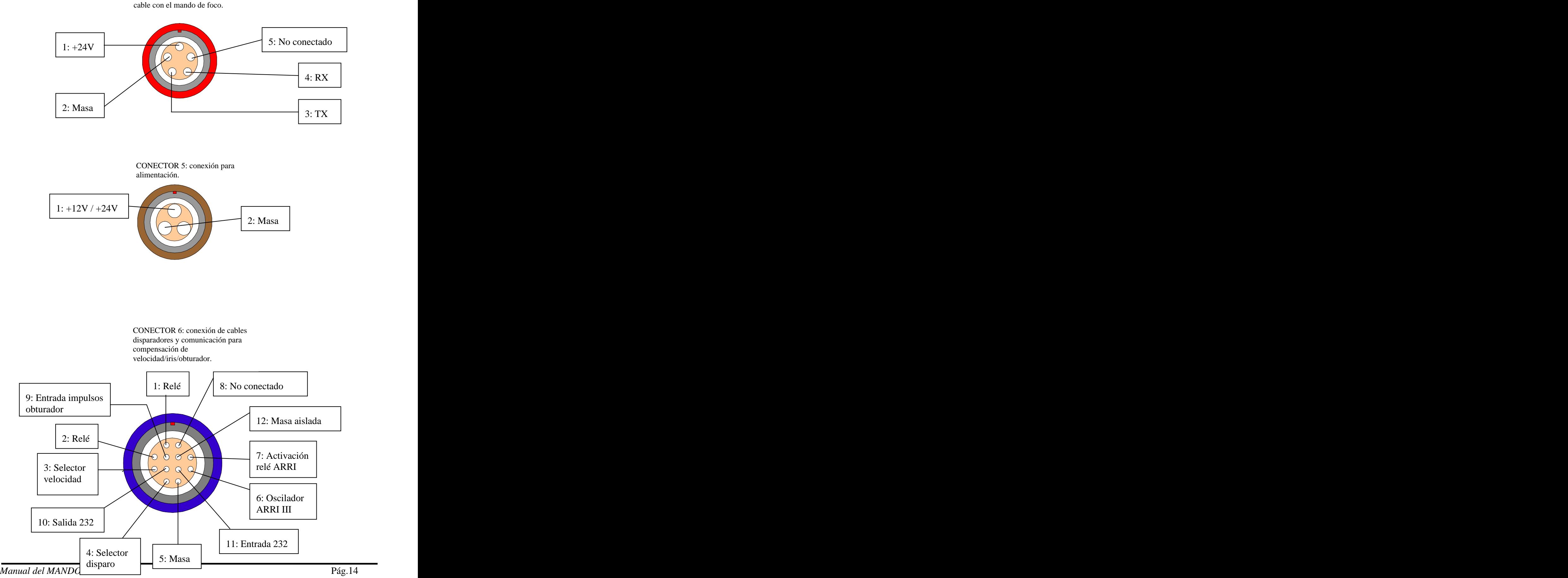

CONECTOR 4: conexión por

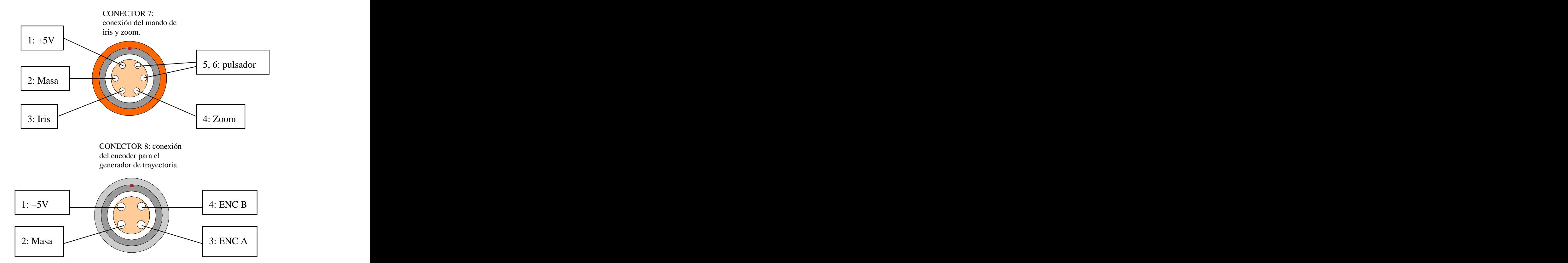

# **15.CONECTORES TRASEROS DEL MANDO DE FOCO**

En la parte trasera del mando tenemos la conexión para la batería de 6 voltios y 3 conectores adicionales:

- Conector Lemo de 4 pins: conexión del monitor.
- Conector Lemo de 6 pins: conexión del mando de Iris y Zoom (Ref. 2006). Al conectar este mando se pierde el control de Iris y Zoom desde el mando de foco.
- Conector Lemo de 7 pins: conexión de comunicaciones y alimentación por cable. No se necesita batería. Es útil cuando por alguna razón no sea posible la transmisión por radio.

# **Índice.**

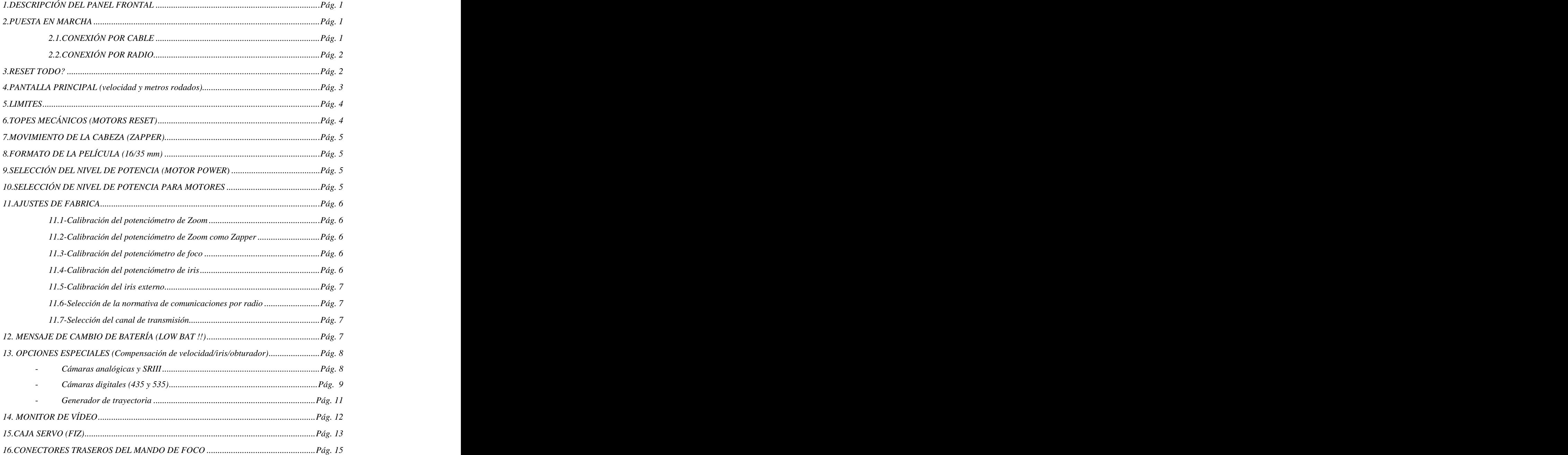